## **6.15. ШОТ цалингийн зардал**

**Шинэ орон тооны цалингийн төсөв:** Шинээр шаардлагатай болсон орон тооны мэдээллийг бүртгэн хадгалсны дагуу шаардлагатай цалингийн мэдээллийг автоматаар тооцоолно.

## **Шинэ орон тоо бүртгэх үйлдлийг хийхэд дараах дарааллыг баримтална. Үүнд:**

- 1. Хэрэглэгчийн эрхээр системд нэвтрэн орно.
- 2. ШОТ цалингийн зардал цэсийг сонгож Албан тушаал нэмэх товч дарна.
- 3. Талбаруудад утга оруулан хадгалах үйлдэл хийнэ.

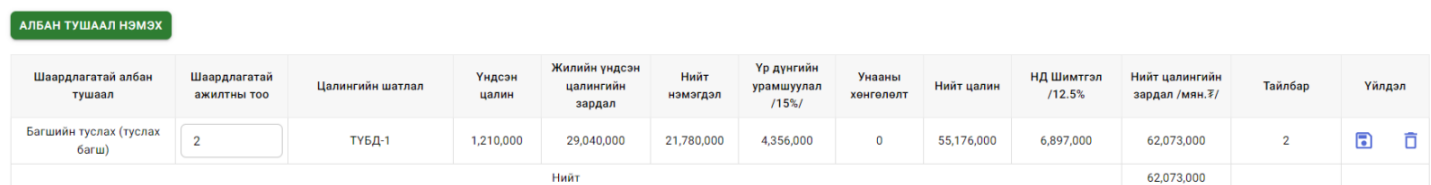